# 智慧型串列通訊

# 步進馬達驅動器

# 使用者手冊

版本: 2.0 日期: 2014-01-01

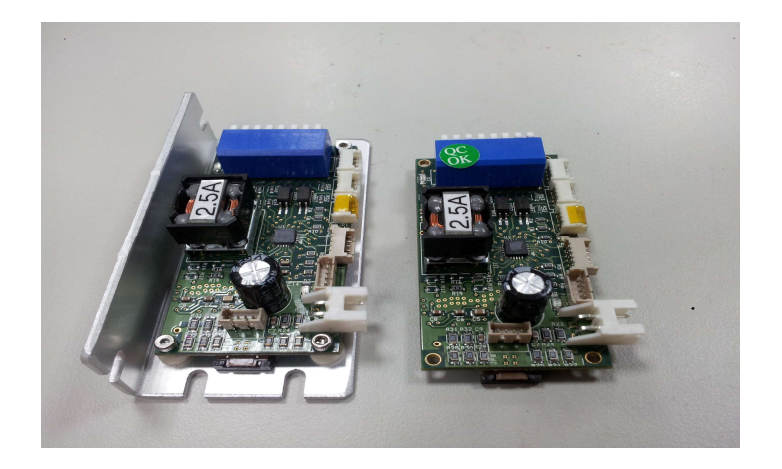

# 磁晶科技股份有限公司

台灣省新竹縣竹北市勝利十街27號2F TEL: +886-3-6676096, Fax: +886-3-6676095

#### www.magtronics.com.tw

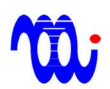

# 目錄

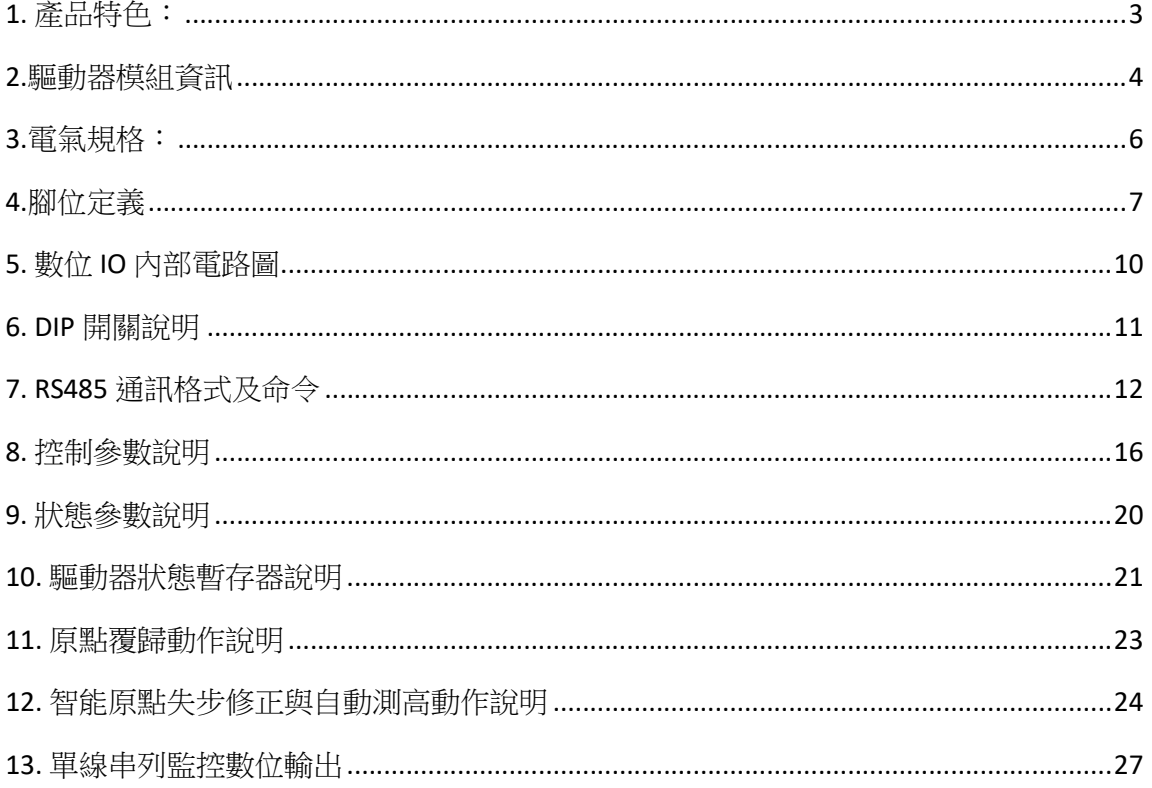

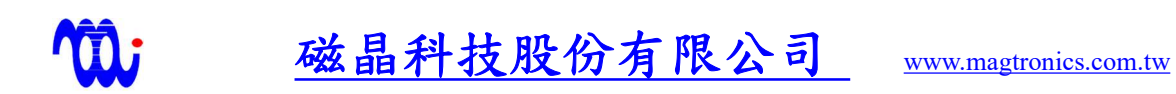

## 1. 產品特色:

- 體積小: 3cm x 6 cm x 1.5 cm (CB)
- 本驅動器內建 RS-485 通訊介面(Baud rate:115200),最多支援 32 軸通訊,驅動 器本體內建運動波型產生器,無需運動控制軸卡,省配線、降低成本。
- 本驅動器包含兩個串行式數位輸出,利用偵測該串行輸出即可同時並即時監 控有驅動器狀態,無需透過命令或是其他方式詢問。
- 本驅動器含三個數位輸入,第一個數位輸入為伺服致能/禁能,其他兩個輸入 可規劃為 JOG 按鈕輸入、 CW/CCW 脈波輸入或點對點位置選擇輸入。
- 本驅動器同時包含一組 5V 正負極限輸入。
- 本驅動器內建智能原點失步修正與自動測高功能,使單機多軸高速取放應用 更為簡易。

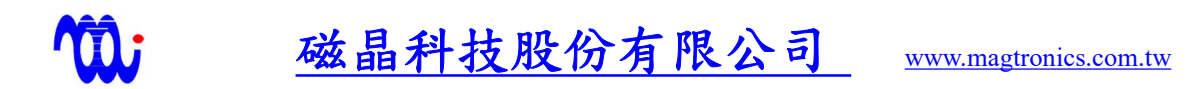

## 2.驅動器模組資訊

2.1 驅動器序號範例

# $MTI - STD - 02 - \underline{XX} - \underline{YY} - \underline{ZZ}$

00: 未使用鋁製散熱背 01:使用鋁製散熱背板 16: 最大輸出電流 1.6A 25: 最大輸出電流 2.5A

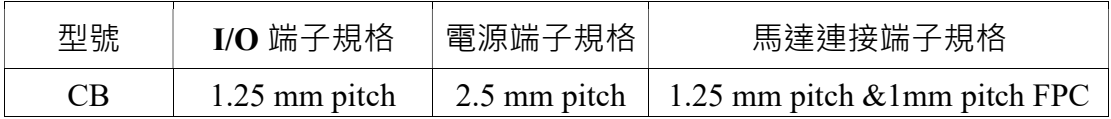

## 2.2 各型號外觀及尺寸圖

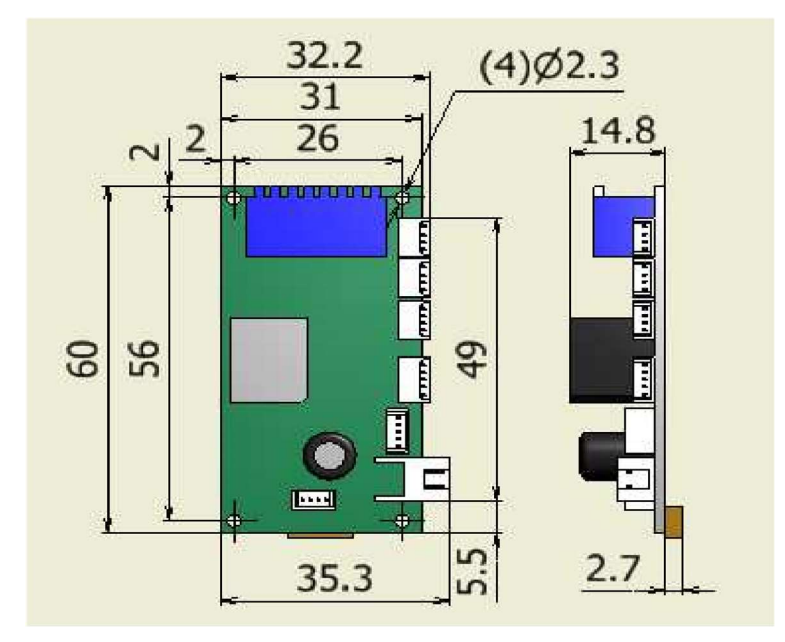

2.2.1 型號:MTI – STD – 02 – XX– CB – 00

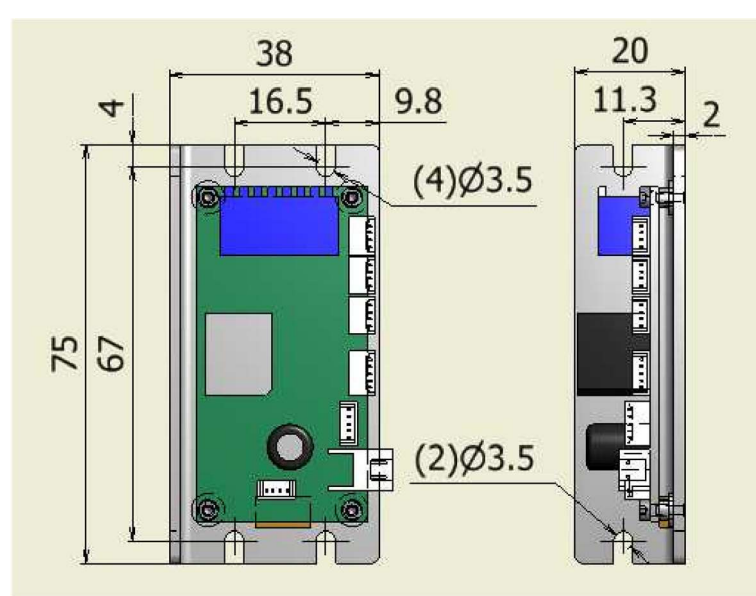

2.2.2 型號: MTI – STD – 02 – XX – CB – 01

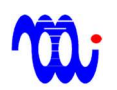

# 3.電氣規格:

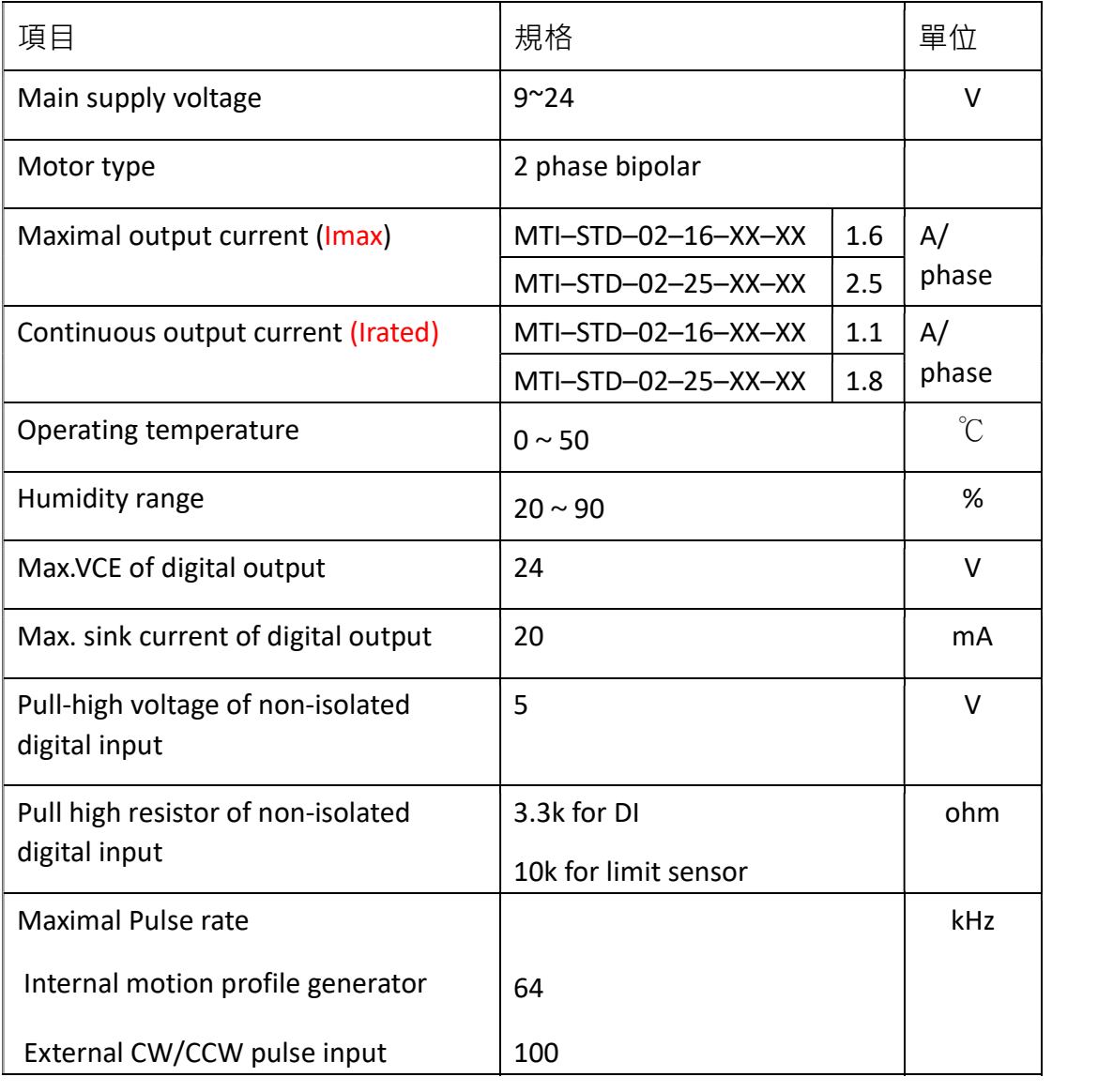

# 4.腳位定義

4.1 CB 系列外觀圖

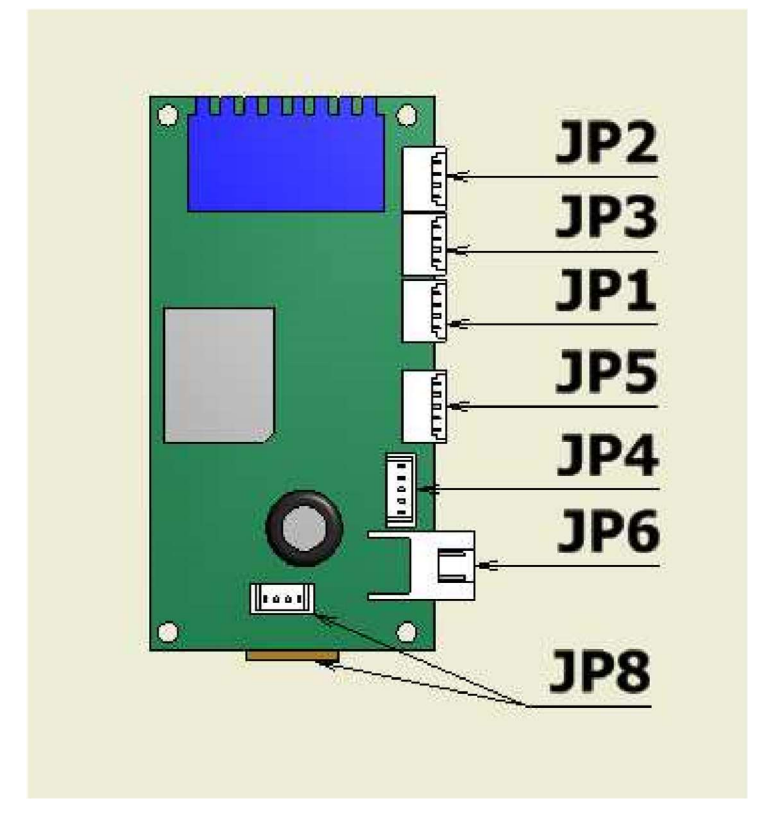

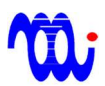

## 4.2 CB 系列腳位定義 ※

### 4.2.1.

#### JP2: Serial IN (1.25 mm connector)

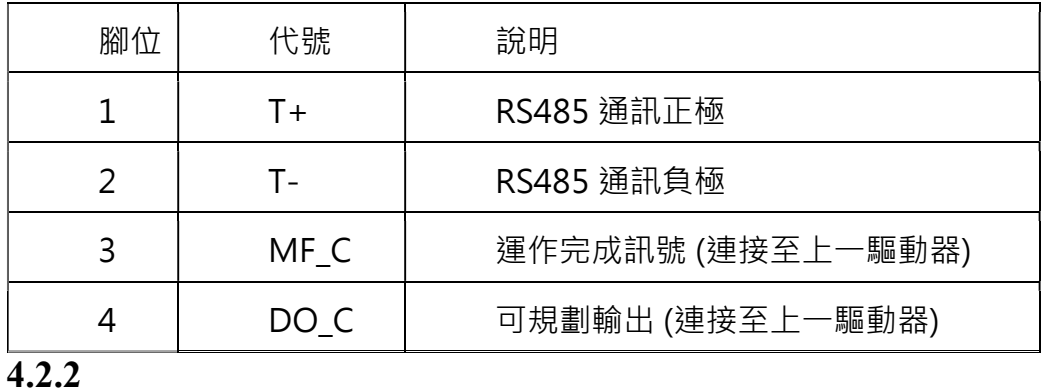

#### JP3 : Serial Out (1.25 mm connector)

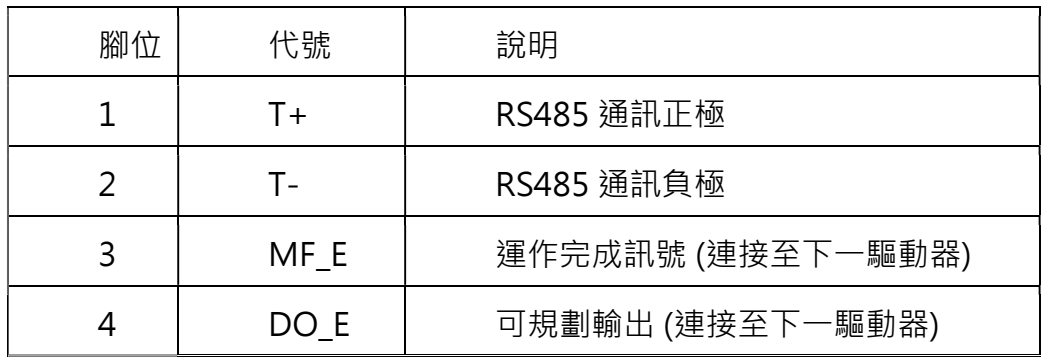

#### 4.2.3

#### JP5: Digital Input (1.25 mm connector)

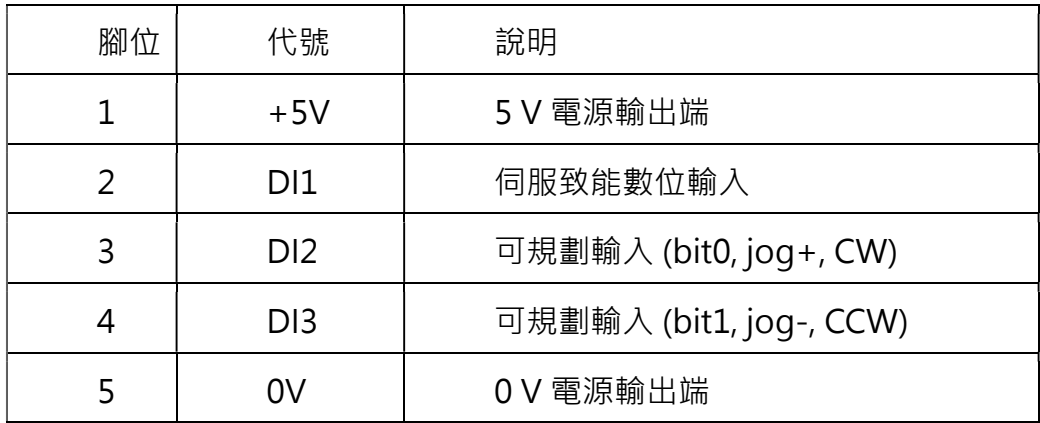

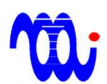

#### 4.2.4

JP4: Limit Sensor Input (1.25 mm connector)

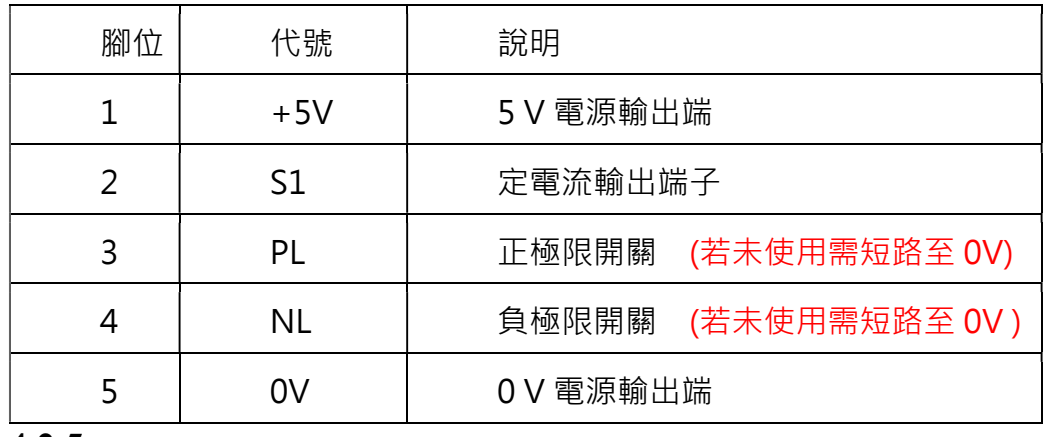

#### 4.2.5

JP6: Power (1.25 mm connector)

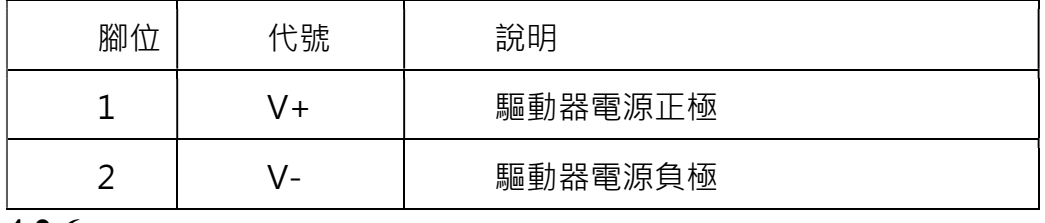

#### 4.2.6

**JP8** : Motor  $(1.25 \text{ mm} \nplus \text{F} \cdot \text{R} \cdot 1 \text{ mm} \nplus \text{FPC socket})$ 

| 腳位 | 代號 | 說明        |
|----|----|-----------|
|    | A+ | 馬達 A 相正輸入 |
|    |    | 馬達 A 相負輸入 |
| ς  | B- | 馬達 B 相負輸入 |
|    | B+ | 馬達 B 相正輸入 |

※: 所有 connector 第一腳皆為俯瞰驅動器時各端子最上方腳位

※: JP8 第一腳為俯瞰驅動器時端子最左方腳位

※:JP1 不可使用

# 5. 數位 IO 內部電路圖

# 5.1 數位輸出(隔離)

**TO** 

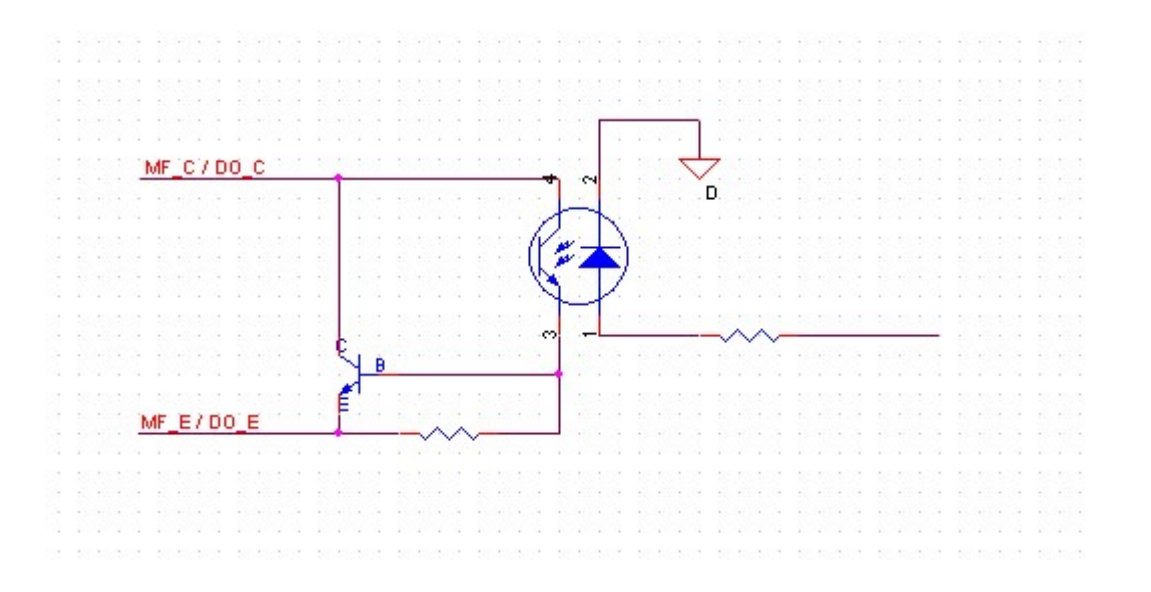

## 5.2 數位輸入(非隔離)

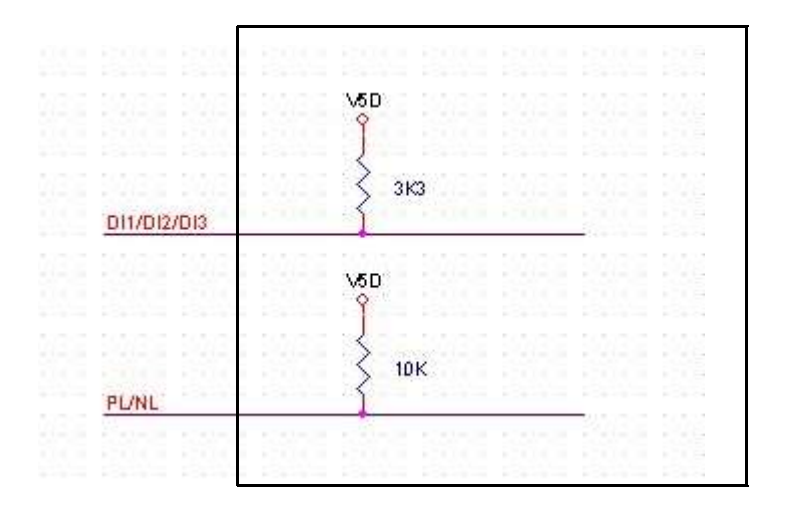

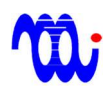

# 6. DIP 開關說明

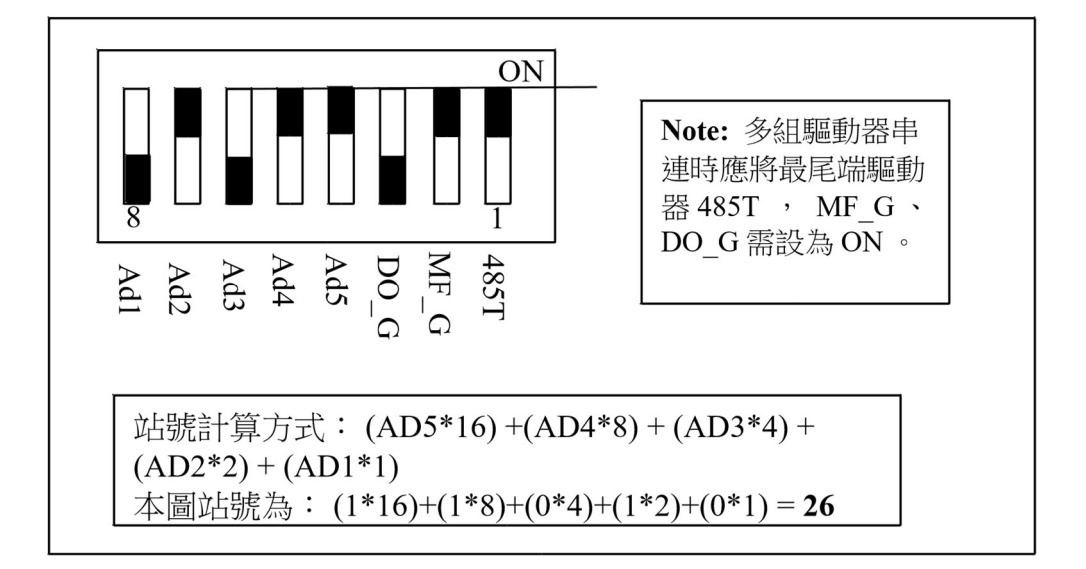

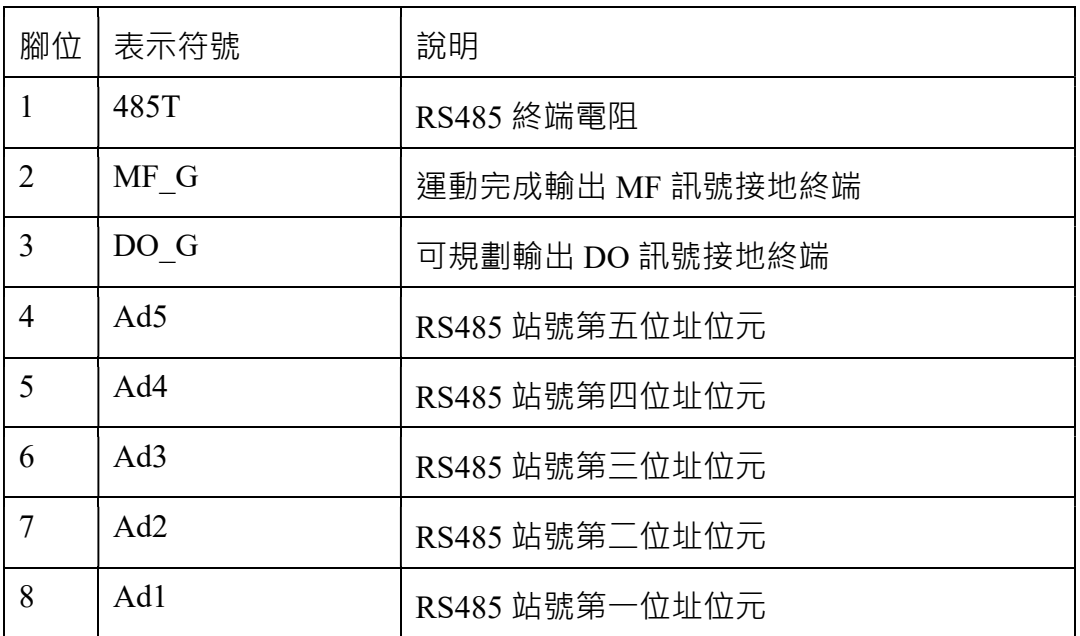

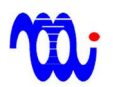

# 7. RS485 通訊格式及命令

## 7.1 通訊格式

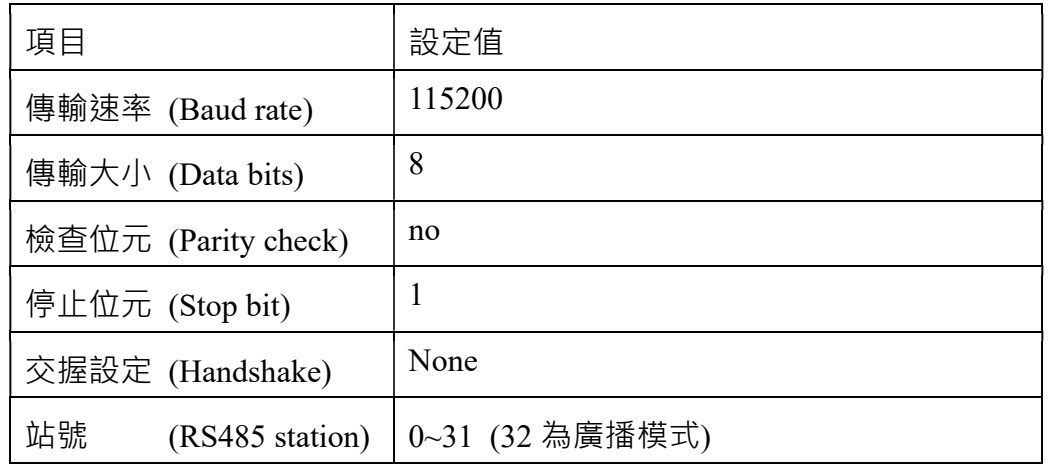

## 7.2 RS485 命令

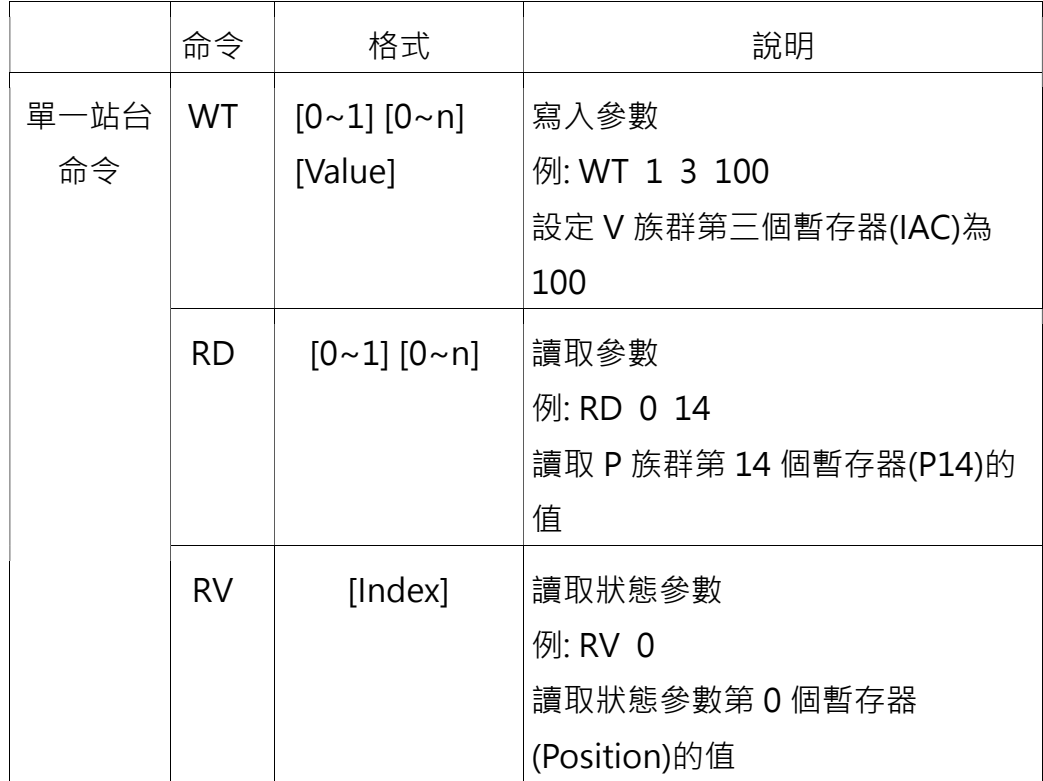

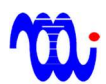

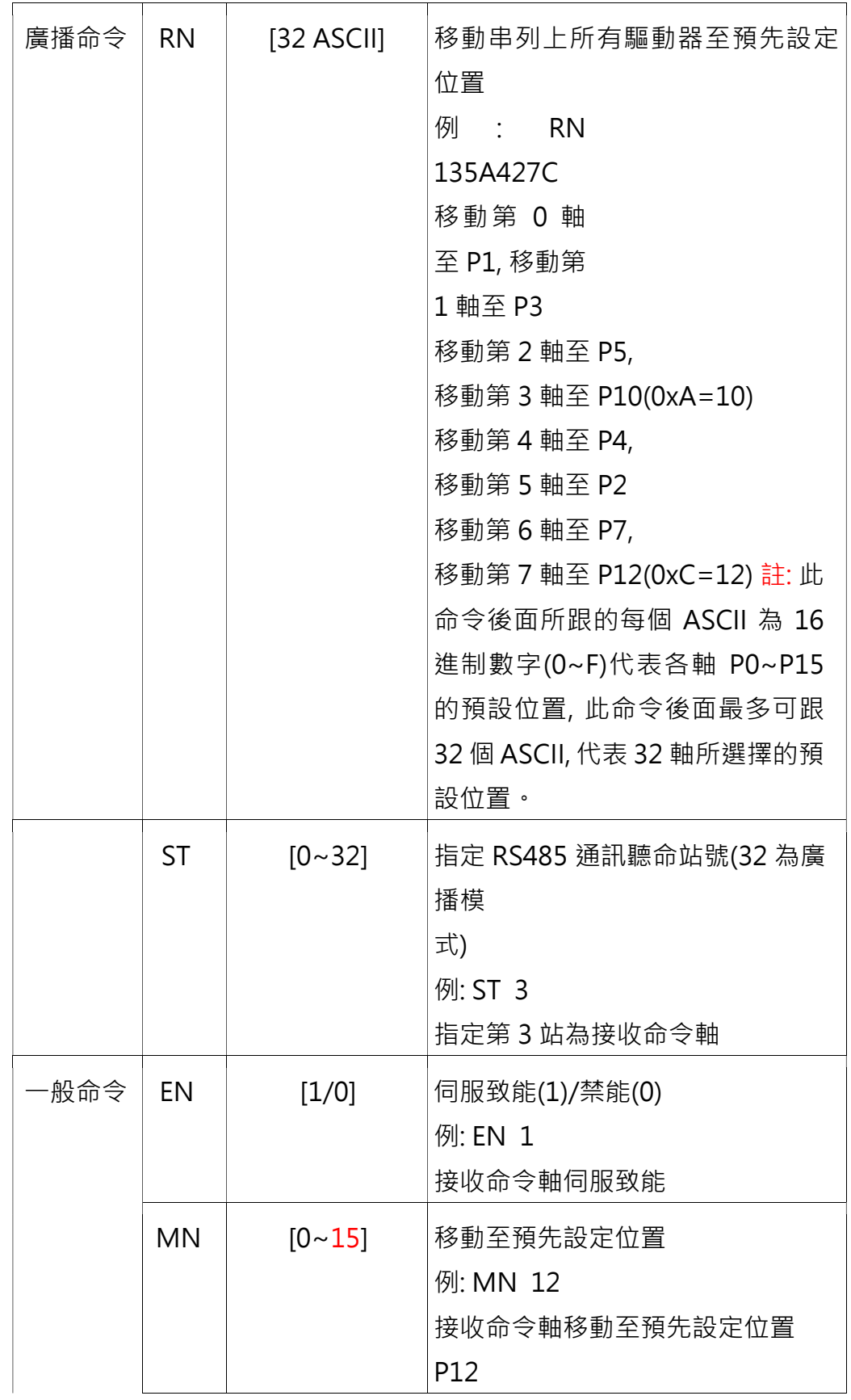

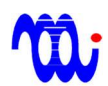

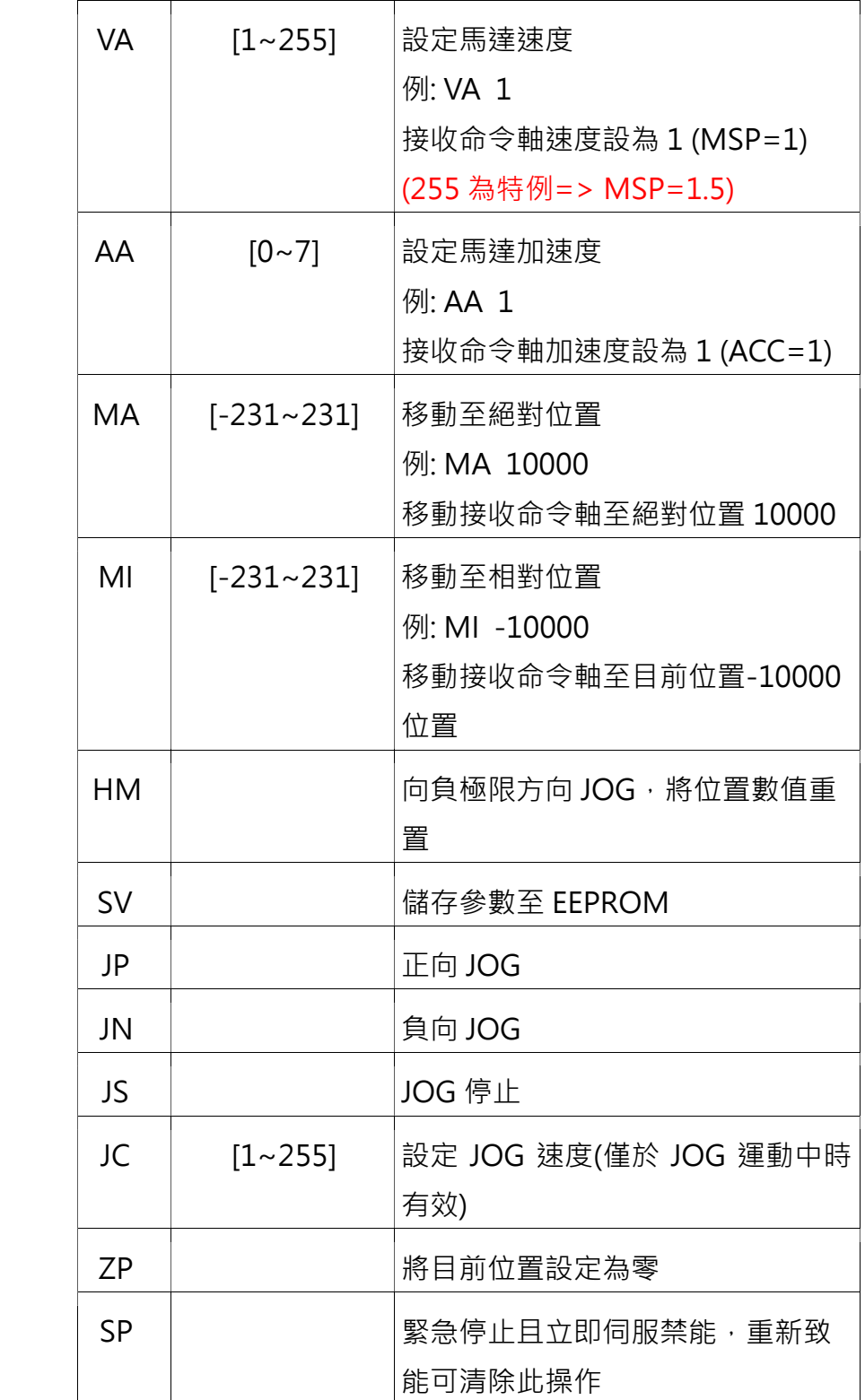

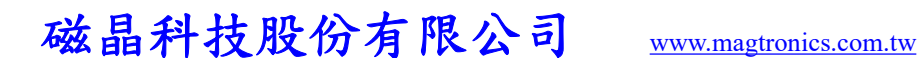

## 7.3 命令格式說明

7.3.1

所有指令最後必須加上 CR(ASCII: 13)※, 以通知驅動器命令已至結尾 7.3.2

於 485 通訊模式中,所有指令皆不回應(ECHO)。若"ST"命令所指定站 台存在收到命令之站台會將"CR LF [Station] >"加入回應中。選取站台後, 僅該站台會回應並處理命令,若想對其他站台傳送指令,需送出"ST [station] CR"命令,以切換站台。

7.3.3

廣播命令僅能在廣播模式使用(站號為 32),單一站台命令僅能在選取單 一站台(站號為 0 至 31 號)時使用,一般命令可在兩種模式下運作。

7.3.4

在單一站台模式下,若命令傳送或處理有錯誤,"ER"會被加入回應中。 範例: RS485 讀取驅動器站台 8 之位置, 驅動器傳回 1000

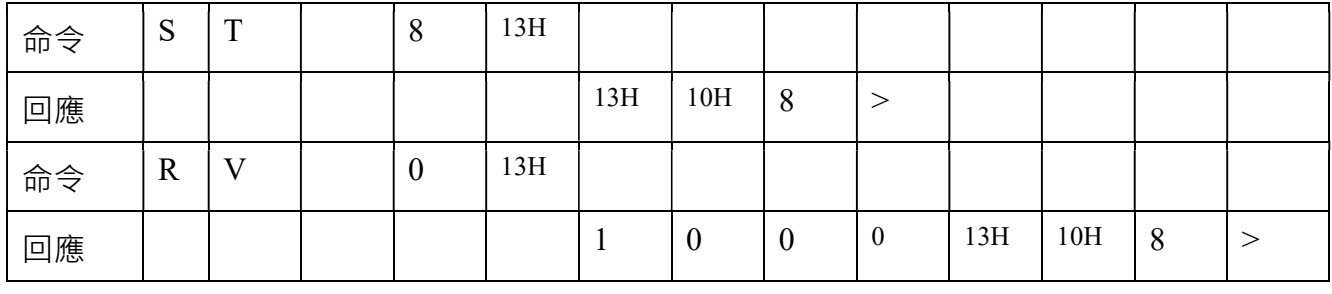

範例: RS485 送出錯誤指令至驅動器站台 8, 驅動器傳回 ER

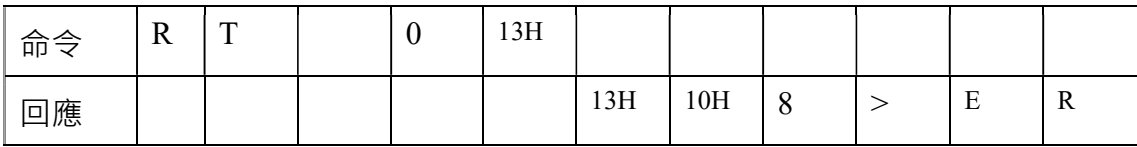

※若以超級終端機傳送指令,按下 Enter 視同為送出 CR

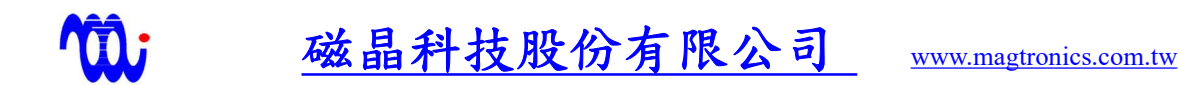

## 8. 控制參數說明

 本驅動器使用 P、V 兩種族群參數。P 族群內容為預先設定之馬達移動位置。 V 族群為控制參數。兩族群參數數值皆可透過 RS485 讀寫。

#### 8.1 族群代碼及族群參數位置

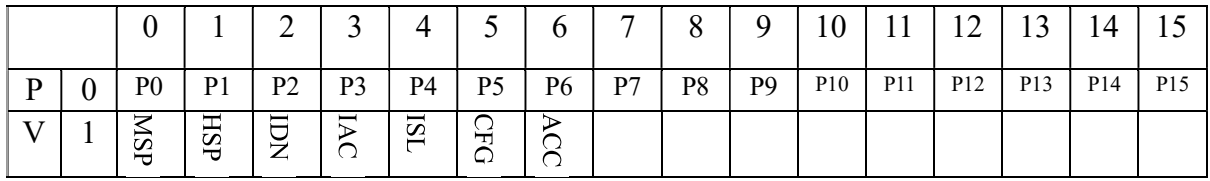

#### 8.2 P 族群說明

 預先設定絕對移動位置。設定值範圍為 -231 至 2 <sup>31</sup>(Long 型態),共有 16 組位置 可供設定,此 16 組參數可透過 MN、RN 或是可規劃數位輸入切換。注意: 可規劃 數位輸入 DI2, D13 只能切換 P0~P3。

# 參數 前一 說定範圍 實際數值計算方式 一 單位 MSP 運作速度。 1~255 Pulse Rate = 64000/MSP PPS HSP 原點及 JOG 速度  $1~255$  Pulse Rate = 64000/HSP PPS IDN 馬達靜止電流 0~255 Motor Current =  $IDN*(Imax/255)$  A IAC 馬達加減速電流 0~255 Motor Current =  $IAC^*$ (Imax/255) A ISL – 馬達等速電流 – 0~255 Motor Current = ISL \*(Imax/255) – A  $CFG$  控制參數暫存器(10 進制)詳見 8.3.1, 設定值將於下次電源開啟時生效 ACC 加減速步數※ 0~7 Acceleration Step =  $256*2^{4CC}$ **Step**

## 8.3 V 族群說明

※ACC 用於加速至 MSP 及 HSP 且加減速使用相同步數

#### 加減速步數計算範例:

ACC = 1 => 加減速步數 = 256 \*2<sup>1</sup> = 512

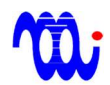

## 8.3.1 CFG 控制參數暫存器各 bit 說明

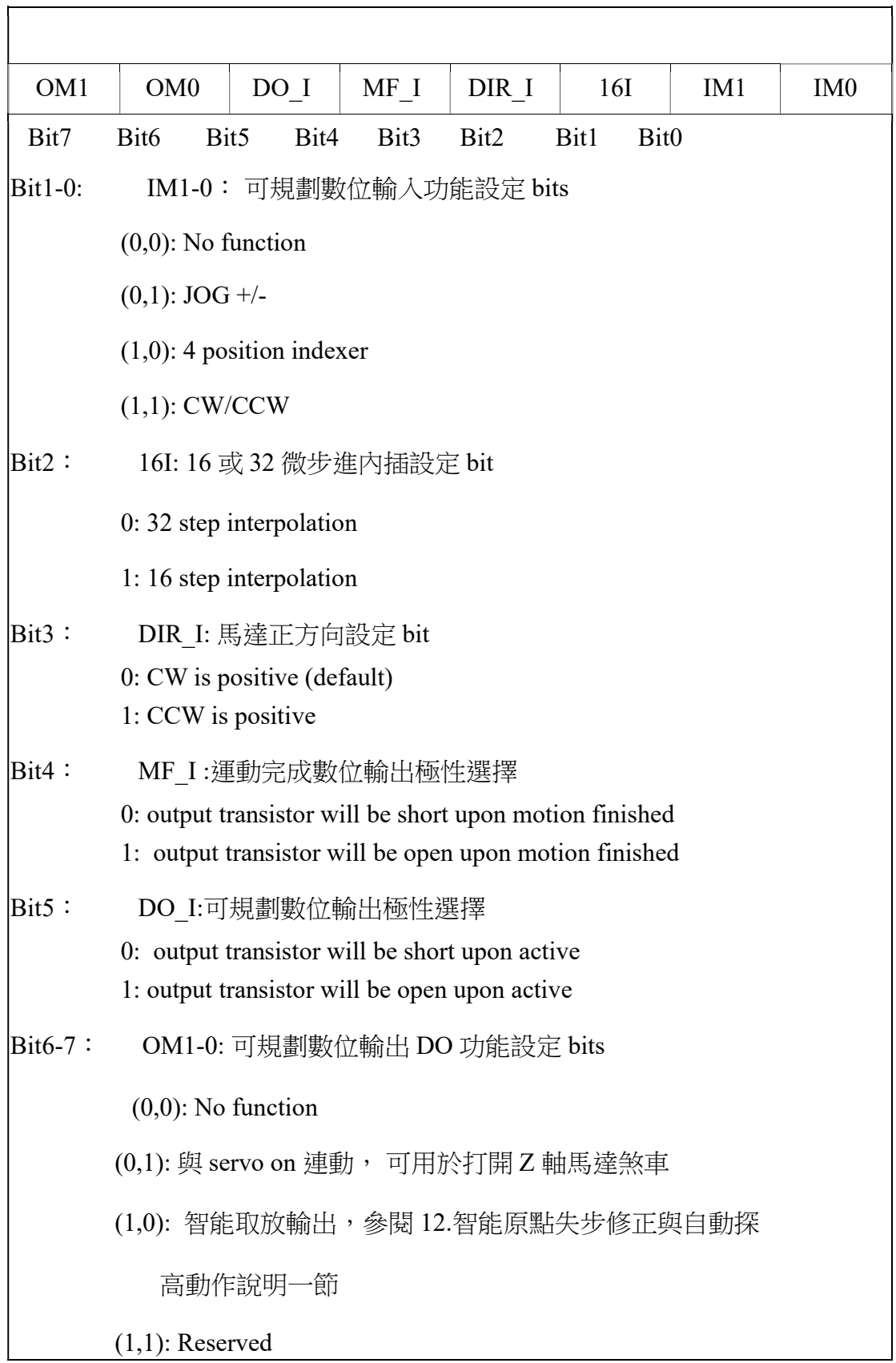

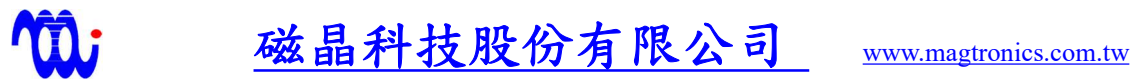

## 8.4 族群指令使用範例

#### 8.4.1 更改 IAC 數值

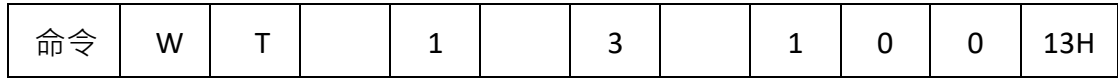

說明:

 $1.\overline{$  R  $\lambda$  命令為 WT, 加上空格(Space)

 $2.\mathbb{R}$ 擇族群代號(IAC 位於 V 族群, 代號為 1), 加上空格(Space)

 $3.$ 選擇參數位置(IAC 位於 V 族群第 3), 加上空格(Space)

4.輸入欲設定數值(此處設定 IAC 為 100)

 $5.\overline{\text{m}}$ 上 CR(ASCII: 13)

### 8.4.2 讀取 IAC 數值

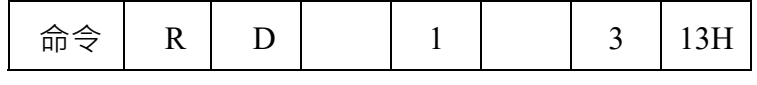

說明:

 $1.\overline{\mbox{im}}\,\mathbb{R}$   $\widehat{\mathbb{R}}$   $\oplus$   $\widehat{\mathbb{R}}$   $\mathbb{R}$   $\widehat{\mathbb{R}}$   $\widehat{\mathbb{R}}$   $\oplus$   $\widehat{\mathbb{R}}$   $\oplus$   $\widehat{\mathbb{R}}$   $\oplus$   $\widehat{\mathbb{R}}$   $\oplus$   $\widehat{\mathbb{R}}$   $\oplus$   $\widehat{\mathbb{R}}$   $\oplus$   $\widehat{\mathbb{R}}$   $\oplus$   $\widehat{\mathbb{R}}$   $\oplus$   $\widehat{\$ 

 $2.\mathbb{H}$ 擇族群代號(IAC 位於 V 族群, 代號為  $1)$ , 輸入後加上空格(Space)

 $3.$ 選擇參數位置(IAC 位於 V 族群第 $3)$ , 輸入後加上空格(Space)

 $4.\overline{\text{m}}$   $\pm$  CR(ASCII: 13)

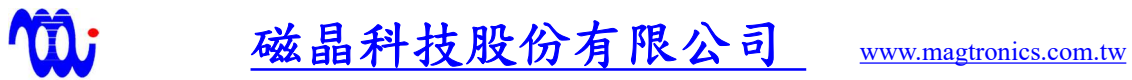

## 8.5 計算速度及加速度實例

### 8.5.1 給定參數值

Motor step angle: 1.8 degree

 $MSP=1$ 

 $ACC=0$ 

16I=0 (32 step interpolation)

move distance 3200 steps

#### 8.5.2 計算方式※

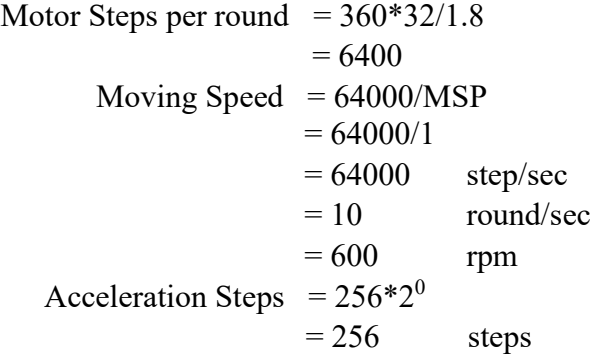

Acceleration = 
$$
\frac{MovingSpeed^{2}}{2} * \frac{1}{accelerationSteps}
$$

\n= 
$$
\frac{64000^{2}}{2} * \frac{1}{256}
$$

\n= 
$$
8000000 \quad \text{step/sec2}
$$

\n= 
$$
1250 \quad \text{round/sec2}
$$

※以上計算方式所算出結果為目前驅動器所能提供之最大運作速度,

若想進一步提升最大運作速度可以設定 16I = 1(16 step

interpolation)此時最大運作速度可提升至 1200 rpm。

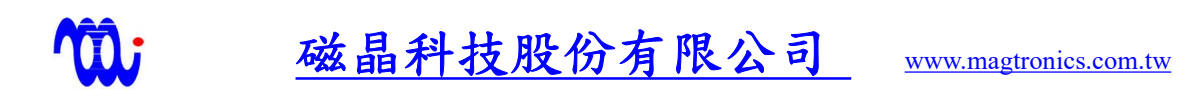

# 9. 狀態參數說明

共有 6 組變數表示目前驅動器狀態,所有變數皆可透過 RS485 讀出

(此部分參數只可讀出不可寫入)。

例:RV 4 可讀回目前驅動器所使用韌體版本

| index                        | $\theta$    |          |                  |  | $\overline{2}$   | 3          | 4       | 5         |  |  |
|------------------------------|-------------|----------|------------------|--|------------------|------------|---------|-----------|--|--|
| RV                           |             | Position | Velocity         |  | <b>Status</b>    | <b>CFG</b> | Version | DI status |  |  |
| 數值格式<br>項目                   |             |          | 說明               |  |                  |            |         |           |  |  |
| Position<br>$-231 - 231$     |             |          | 目前位置             |  |                  |            |         |           |  |  |
| Velocity                     | $1 - 255$   |          |                  |  | 目前運作速度           |            |         |           |  |  |
| $0x00-0xFF$<br><b>Status</b> |             |          | 驅動器內部狀態暫存器 (Hex) |  |                  |            |         |           |  |  |
| CFG                          | $0x00-0xFF$ |          |                  |  | 控制參數暫存器<br>(Hex) |            |         |           |  |  |
| Version                      |             | A.B      |                  |  | 韌體版本             |            |         |           |  |  |
| DI status                    |             |          | $0x00 - 0x1F$    |  | 外部數位輸入狀態 (Hex)   |            |         |           |  |  |

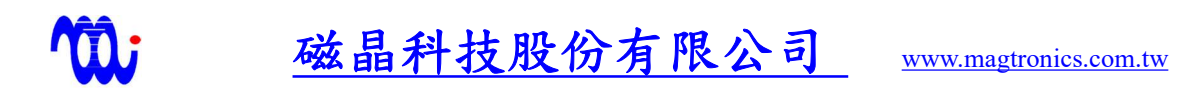

## 10. 驅動器狀態暫存器說明

 本驅動器使用兩組 8-bit 暫存器存放驅動器內部狀態(Status)及外部輸入狀態 (DI Status),這些變數可利用串列通訊方式指令讀回,驅動器會以 ASCII 格式傳 回該 byte 之 兩個 Hex 碼, 以下為詳細說明。

10.1 Status: 驅動器內部狀態(指令"RV 2")

| DO bit | HOME                          |                      | PL trig   NL trig | <b>DIR</b>       | <b>SVON</b> | <b>FAULT</b> | MF bit           |  |  |  |
|--------|-------------------------------|----------------------|-------------------|------------------|-------------|--------------|------------------|--|--|--|
| Bit7   | Bit <sub>6</sub>              | Bit5                 | Bit4              | Bit <sub>3</sub> | Bit2        | Bit1         | Bit <sub>0</sub> |  |  |  |
| Bit0:  |                               | MF bit:運動狀態。         |                   |                  |             |              |                  |  |  |  |
|        | 0: 運動尚未結束                     |                      |                   |                  |             |              |                  |  |  |  |
|        | 1: 運動已結束                      |                      |                   |                  |             |              |                  |  |  |  |
| Bit1:  |                               | FAULT:驅動器警報。         |                   |                  |             |              |                  |  |  |  |
|        | $0: \tilde{H}$ 警報             |                      |                   |                  |             |              |                  |  |  |  |
|        | 1: 有警報發生                      |                      |                   |                  |             |              |                  |  |  |  |
| Bit2:  |                               | SVON:致能狀態。           |                   |                  |             |              |                  |  |  |  |
|        | $0: $ 禁能                      |                      |                   |                  |             |              |                  |  |  |  |
|        | $1: \overline{C}致能$           |                      |                   |                  |             |              |                  |  |  |  |
| Bit3:  |                               | DIR:馬達運動方向。          |                   |                  |             |              |                  |  |  |  |
|        |                               | 0: 馬達往負向運動           |                   |                  |             |              |                  |  |  |  |
|        |                               | 1: 馬達往正向移動           |                   |                  |             |              |                  |  |  |  |
| Bit4:  |                               | NL_trig:是否觸發負極限開關。   |                   |                  |             |              |                  |  |  |  |
|        | $0:$ 未觸發                      |                      |                   |                  |             |              |                  |  |  |  |
|        |                               | 1: 觸發(開關由 On 變為 Off) |                   |                  |             |              |                  |  |  |  |
| Bit5:  | PL trig:是否觸發正極限開關。            |                      |                   |                  |             |              |                  |  |  |  |
|        | $0:$ 未觸發                      |                      |                   |                  |             |              |                  |  |  |  |
|        | 1: 觸發(開關由 On 變為 Off)          |                      |                   |                  |             |              |                  |  |  |  |
| Bit6:  | HOME:覆歸原點動作是否成功完成。            |                      |                   |                  |             |              |                  |  |  |  |
|        | $0:$ 未成功                      |                      |                   |                  |             |              |                  |  |  |  |
|        | $1: R\overline{L}$            |                      |                   |                  |             |              |                  |  |  |  |
| Bit7:  |                               | DO_bit : DO 狀態。      |                   |                  |             |              |                  |  |  |  |
|        | 0: DO not set<br>1: DO is set |                      |                   |                  |             |              |                  |  |  |  |

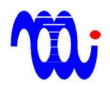

# 10.2 DI\_Status: 外部輸入狀態(指令"RV 5")

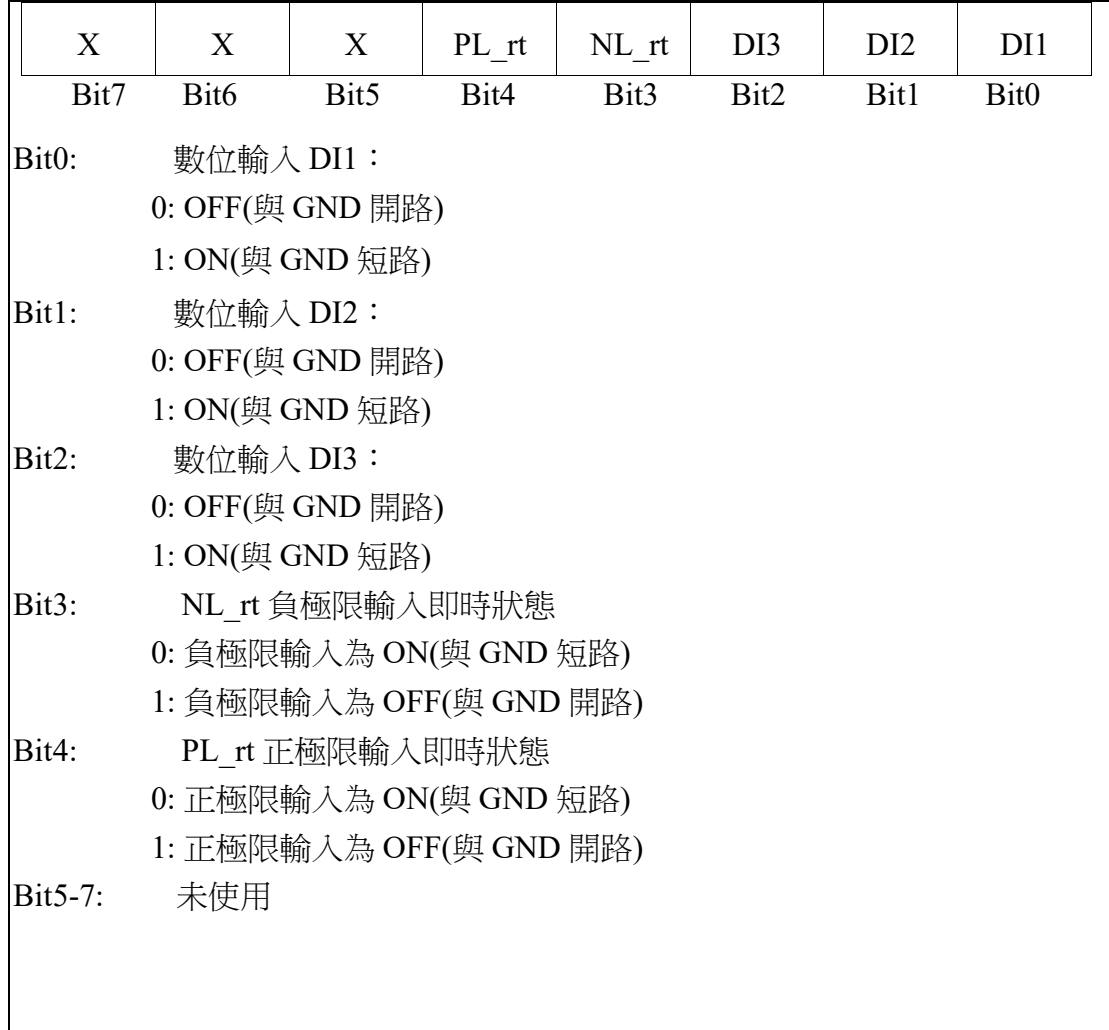

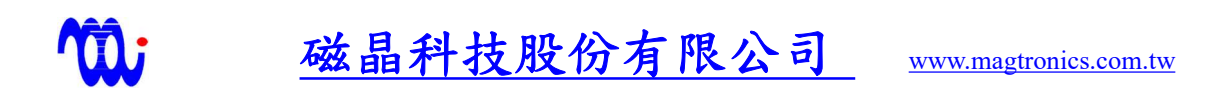

## 11. 原點覆歸動作說明

原點覆歸是在伺服致能(EN 1)的狀態下, 下達 HM 指令所執行, 當 HM 指令被送出時,驅動器會檢查負極限開關狀態,若此時負極限開關訊號為 High(被遮斷), 表示負極限開關已被觸動或是馬達已進入負極限開關範圍, 此時 馬達將不做任何動作,同時暫存器 Status 之 HOME, PL\_trig, NL trig, MF bit 將被清除(設為 0)。使用者必須使用 MI 命令使馬達朝正向移動 並離開負極限開關感應範圍,使負極限開關訊號變為 Low (負極限開關未被遮

蓋),接著再重新送出 HM 指令。

當驅動器皆收到 HM 指令, 如果負極限開關訊號為 Low, 此時馬達會 往負向 Jog 直到負極限開關由 Low 變為 High(被遮斷)。 驅動器會將 MF bit、 HOME 及 NL trig 設為 1, 且將目前位置暫存器 Position 之值清為 0,此狀態表示覆歸動作已完成。

注意,負極限開關訊號可借由檢查 Status 暫存器之 NL trig 和 DI Status 暫存器之 NL rt 來得知,但它們代表不同的意義。當負極限開關 訊號由 Low 變為 High, NL trig 便會被栓鎖(latch)設定成 1,因此, NL\_trig 僅代表一次性之狀態,於下次運動指令開始時清除為 0,而 NL\_rt 則代表 目前負極限開關之即時(real-time)訊號狀態。

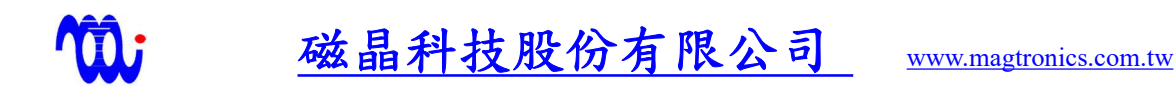

## 12. 智能原點失步修正與自動測高動作說明

本驅動器針對單機多軸之高速取放應用開發此功能,其特點為可利用一負極 限開關修正漏失步數以及利用一直空感測開關或接觸開關接到正極限開關作為自 動測高之用。設定 CFG 之(OM1,OM0)=(1,0)可啟動可規劃輸出 DO 被設定為顯示 負極限開關之即時值或是正向運動時之正極限開關之即時值,數學表示式為

DO bit= ( $NLrt$ ) or ( $DIR$  and  $PLrt$ )

以下將說明如何利用此智能輸出達成自動修正漏失步數及自動測高。

#### 12.1 如何使用智能原點覆歸修正失步

由於步進馬達驅動滾珠螺桿或皮帶輪,一般都有背隙之問題,當馬達以絕對 (MA)或相對(MI)運動回到零點之位置,不見得每次都會觸動負極限開關,因此無 法確認馬達是否真的回到絕對零點,因此冒然移動橫移軸,有撞機之風險。

解決方法為,當(OM1, OM0)設為(1,0)且將 P 族群之預設位置 P0 設為負值 (此位置命令數值一般由背隙決定),做為該軸之零點,此時,每次馬達以絕對 渾動回到該負值預設位置一定會觸發該負極限開關, 此時驅動器會 將 該 馬 達 立 刻 停 止 , 重 置 Position 為 0 , DO bit 設 為 1 , 並 將 該 DO bit 經由可規劃輸出 DO 輸出至外界,借由串聯各軸驅動器之可規劃輸出 DO,即可以單線監控所有軸是否皆回到零點日觸動負極限開關(詳見 13 節)。

#### 12.2 如何自動測高

由於步進馬達不具備位置回授,因此應用於取放場合,常需要於原點歸零後量 測待取放物距離,利用將一真空感測開關或接觸開關接到正極限開關輸入,配合 正向 jog 運動可自動偵測待取放物距離。

當(OM1, OM0)=(1,0)且成功完成原點覆歸,此時發出命令 JP,馬達會朝正 向進行 JOG 吋動,當正極限開關被觸發(開路於 GND),馬達立刻停止,

- 24 -

DO bit 設為 1,並將該 DO bit 經由可規劃輸出 DO 輸出至外界,借由串聯各 軸驅動器之可規劃輸出 DO, 即可以單線監控所有軸是否皆完成接觸待取放物, 此時可輪詢各軸讀取 Position 暫存器之值,即可知道各軸馬達目前位置而測得 各軸待取放物距離。

注意,只有正向 JOG 運動(JP)時,正極限開關觸發不僅設定 DO\_bit 為 1, 且立即停止馬達,而其他絕對(MA,MN,RN)或相對運動(MI)觸發正極限開關,僅 設定 DO bit 為 1,但不停止馬達,因此,正極限開關觸發不影響正常取放作業。

#### 12.3 高速取放動作說明

一般單機多軸之取放應用,會有多個下方取放位置,但只有一個上方 原點, 因此可將 P0 設為負 值做為 原點已 達成智 能失步 修正, 再將

P1~P15 設為取放位置,借由 PS485 之 RN 命令,同步正向驅動多軸至不同之 取放位置,接著檢查串聯之運動完成數位輸出 MF 確認各軸是否完成送出運動 命令。當各軸完成正向驅動至取放位置 ,借由檢查串聯之可規劃輸出 DO 即可 得知各軸正極限開關觸發狀況。 如果沒有發生失步且待取放物存在, 理論上接 到正極限開關軌入之真空感測開關或接觸開關一定會被觸發, 如果未觸發, 代 表正向失步或無取放物,一般控制程序可繼續進行,無撞機之危險。因為當正 向運動失步時,回程之移動一定會超出負極限開關,但當馬達觸動負極限開關 時,驅動器會將該馬達立刻停止,重置

Position 為 0, 因此下一次之正向運動會以此點為零點, 自動修正正向運動失步。

當從取放位置往負向運動回到上方負值預設位置原點,可藉由檢查串聯之可規 劃輸出 DO 即可得知各軸負極限開關觸發狀況,確認各軸是否真的回到原點,以 進行下一步橫移軸運動。若任一軸沒有回到原點,該串聯之可規劃輸出 DO 不會 觸發,此時一定有軸發生負向失步,不可移動橫移軸,此時控制程序必須暫停,

- 25 -

輸詢各軸以確認何軸失步,發警報要求操作者確認是否馬達失效或機械卡死,如 無異常,可針對該軸重新下達 HM 命令完成原點覆歸,以繼續控制程序。

因此借由設定(OM1,OM0)=(1,0),並利用串聯之運動完成數位輸出 MF 及串聯之可規劃輸出 DO, 配合廣播模式下運動指令(RN), 即可完成安全、高 速且省配線之取放應用。

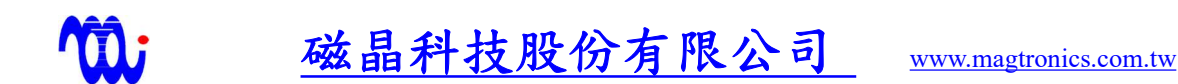

## 13. 單線串列監控數位輸出

本驅動器包括兩個數位輸出(運動完成數位輸出 MF 及可規劃輸出 DO),該數位輸出硬體皆使用雙端浮接電晶體之隔離型光耦合器,以下將說明如 何诱渦增加一外部米耦合器及一外部電阻使用單線串聯各驅動器數位輸出訊號, 此種方式不僅大量減少使用線材數及數位輸入點數,日無需透過輪詢即可同時知 道所有驅動器即時狀態。舉例來說,透過 RS485 傳送運動命令時,不需 要以一對一方式輪詢所有驅動器是否已完成運動,只需檢查該外部光耦合器之輸 出狀態,即可知道所有驅動器是否皆已完成運動。

下圖演示上述方法和連接方式,其動作原理為當所有驅動器都完成運 動時,所有驅動器內部光耦合器輸出電晶體會導通,以驅動外部光耦合器之二極 體發光,使得連接至控制器輸入之外部光耦合器電晶體短路接地,當然,如果任 一驅動器無法完成運動,該驅動器內部光耦合器輸出電晶體會斷路,使得外部光 耦合器之二極體無法發光, 因此連接至控制器輸入之外部光耦合器電晶體開路接 地,如此,使用者便可只透過該控制器輸入之開/短路狀態,快速確

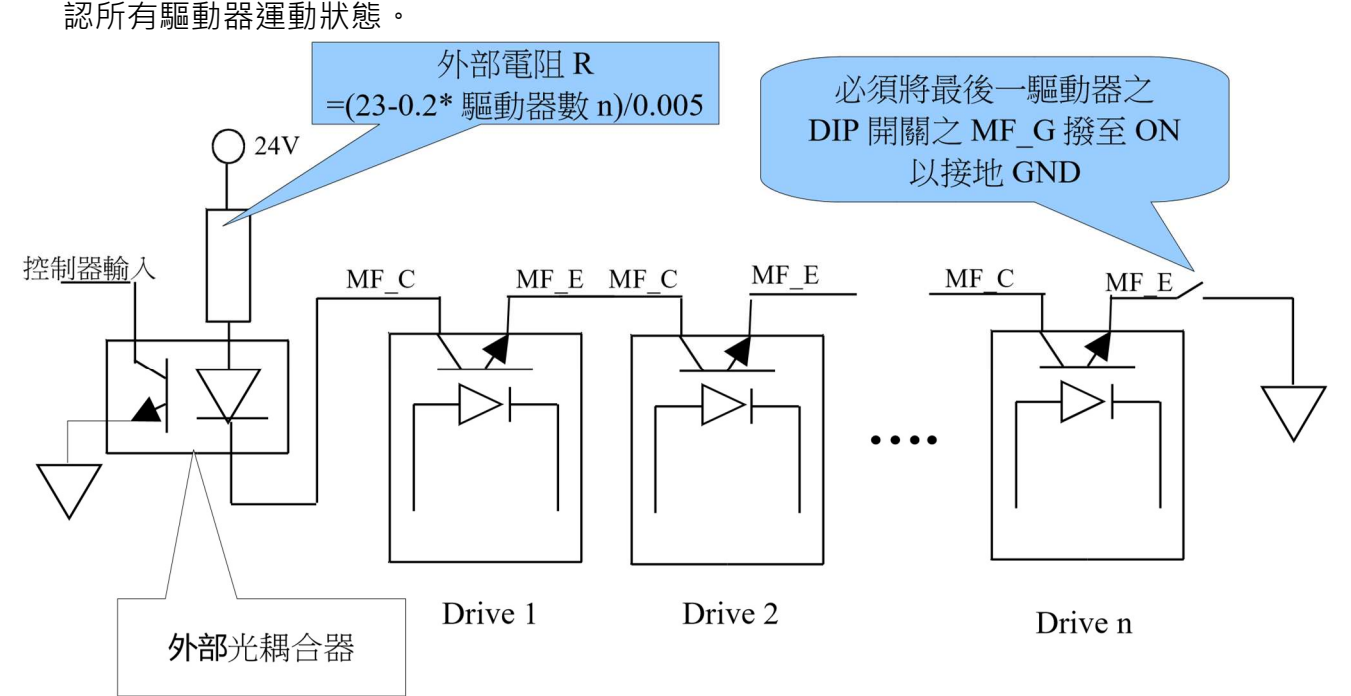